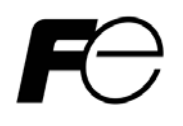

# 取扱説明書

 $\mathbf{L}$ 

Stand Power Monitor ユーザーズ・ガイド【概要/運用編】

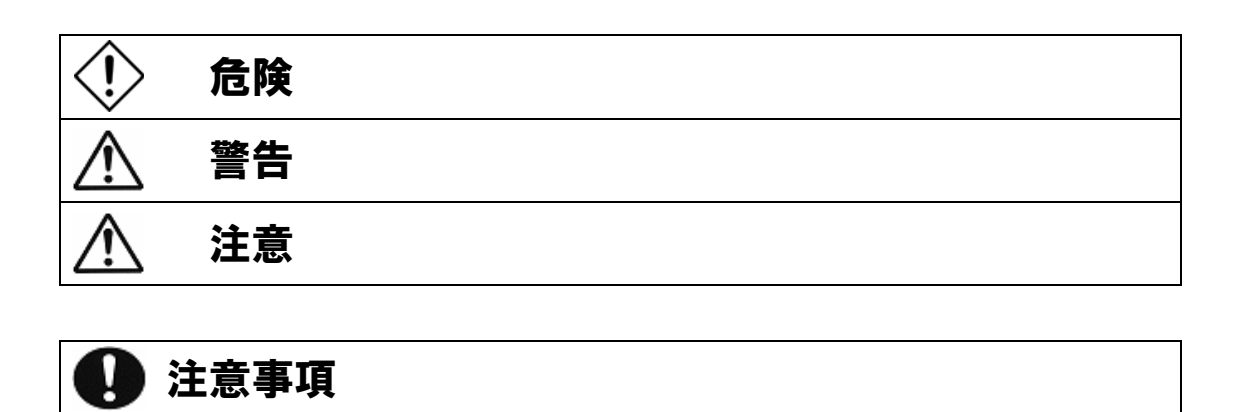

るために、次の絵表示を使用しています。これらの絵表示の個所は必ずお読みください。

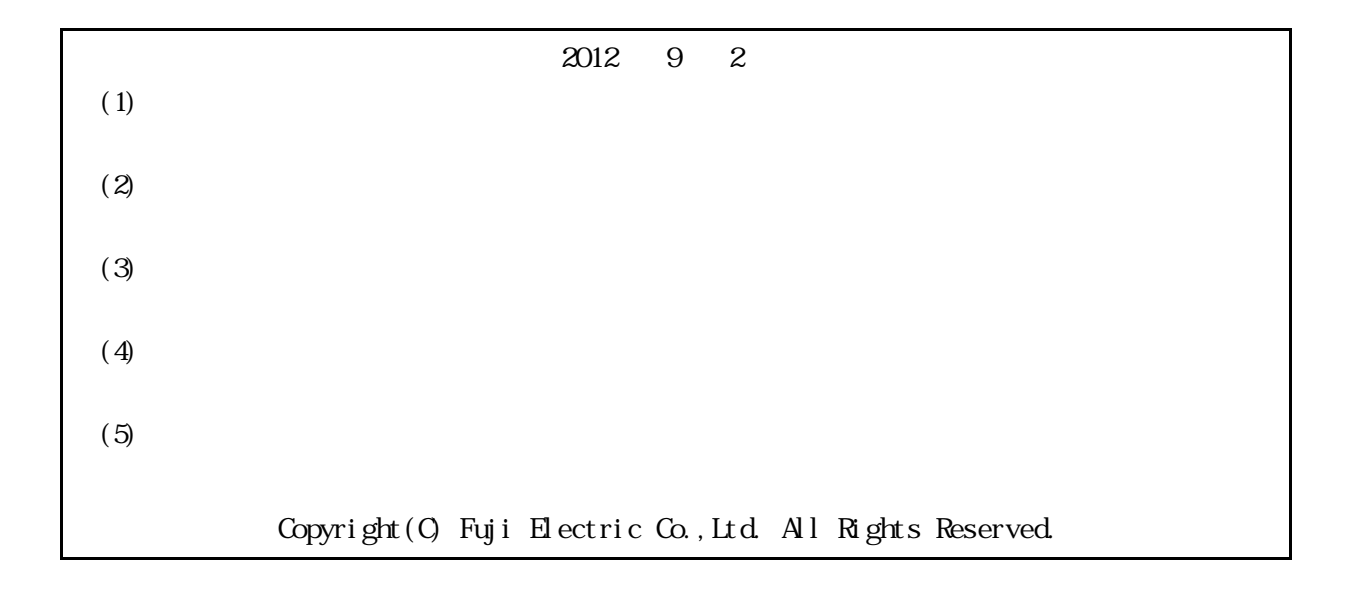

# Stand Power Monitor

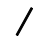

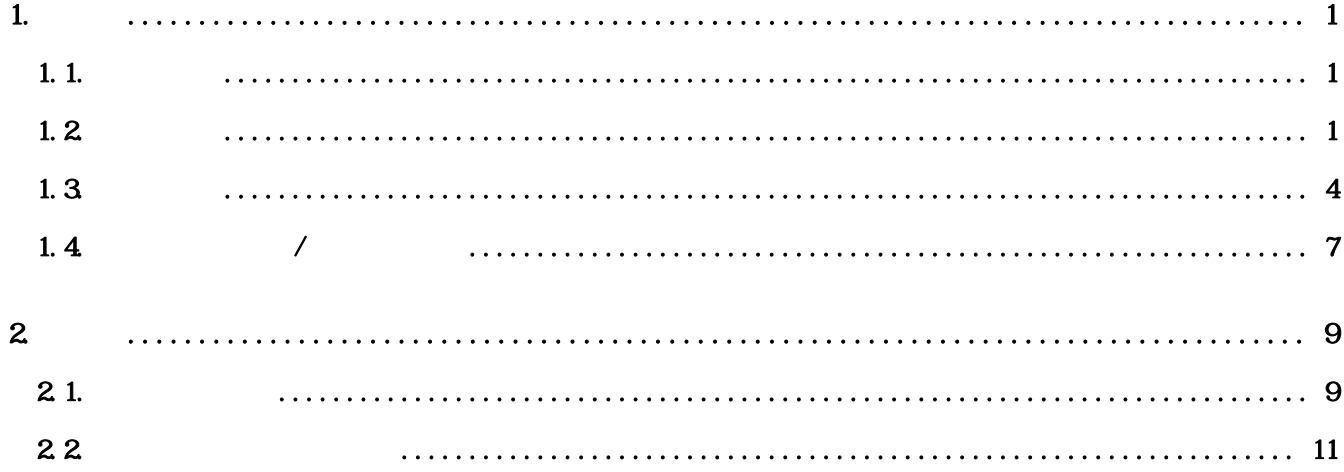

<span id="page-4-0"></span>**1.** 

<span id="page-4-1"></span>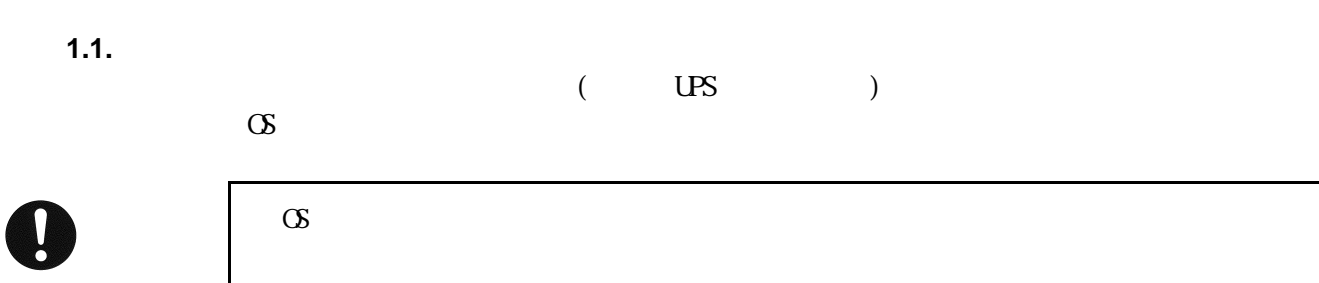

<span id="page-4-2"></span> $1.2$ 

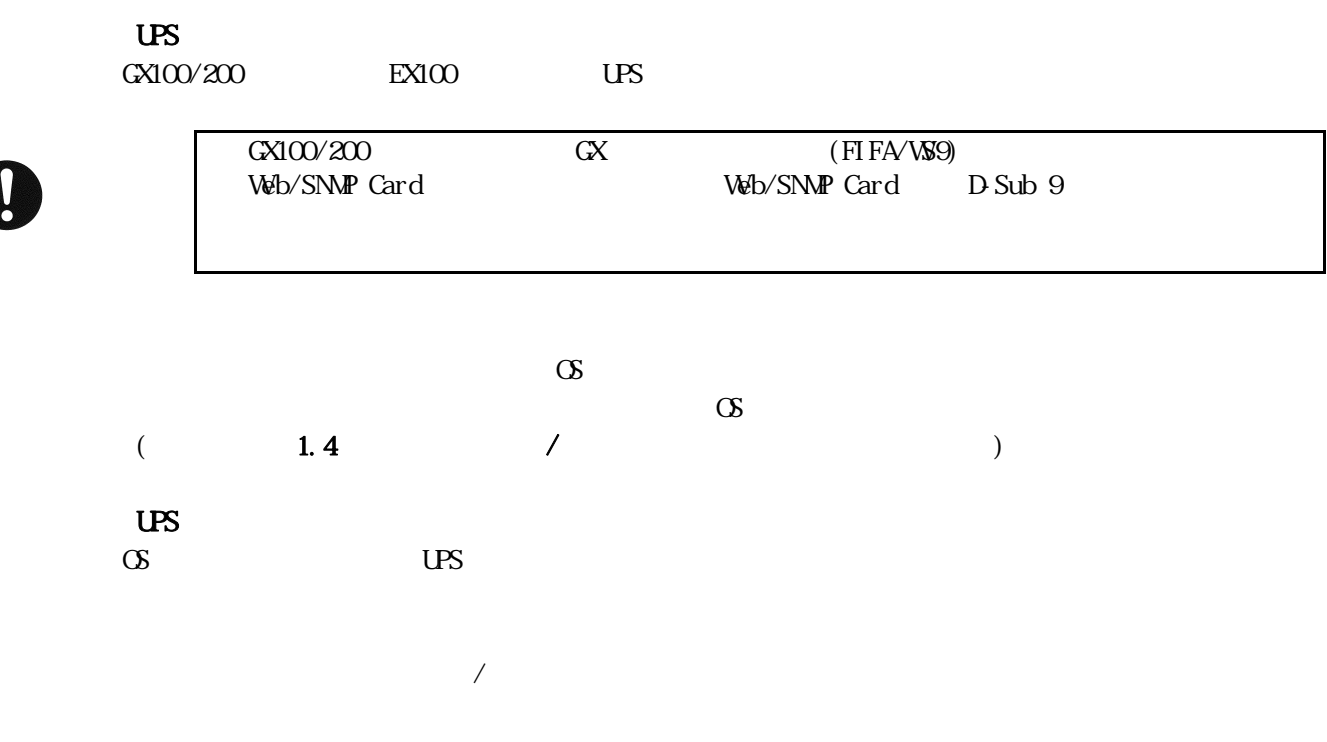

 $\overline{US}$ 

 $N$ ndows  $N$ 

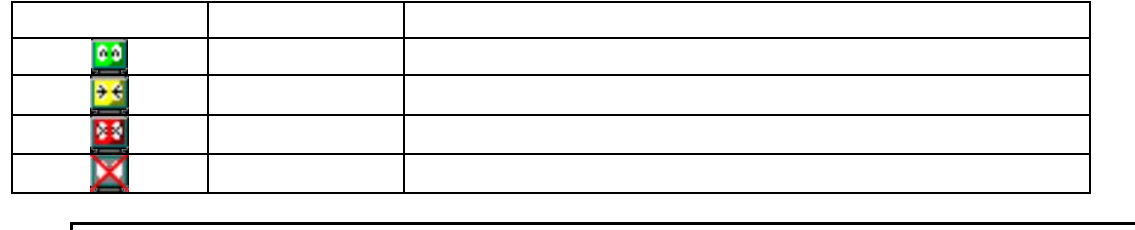

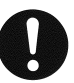

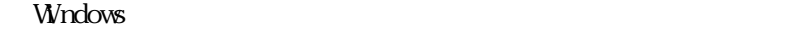

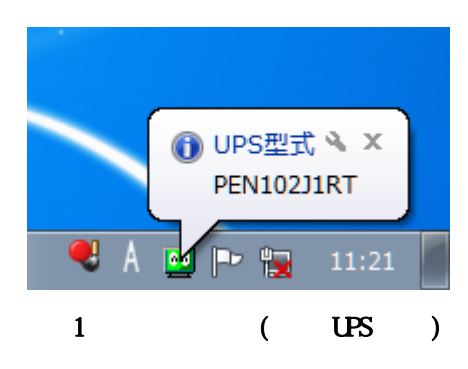

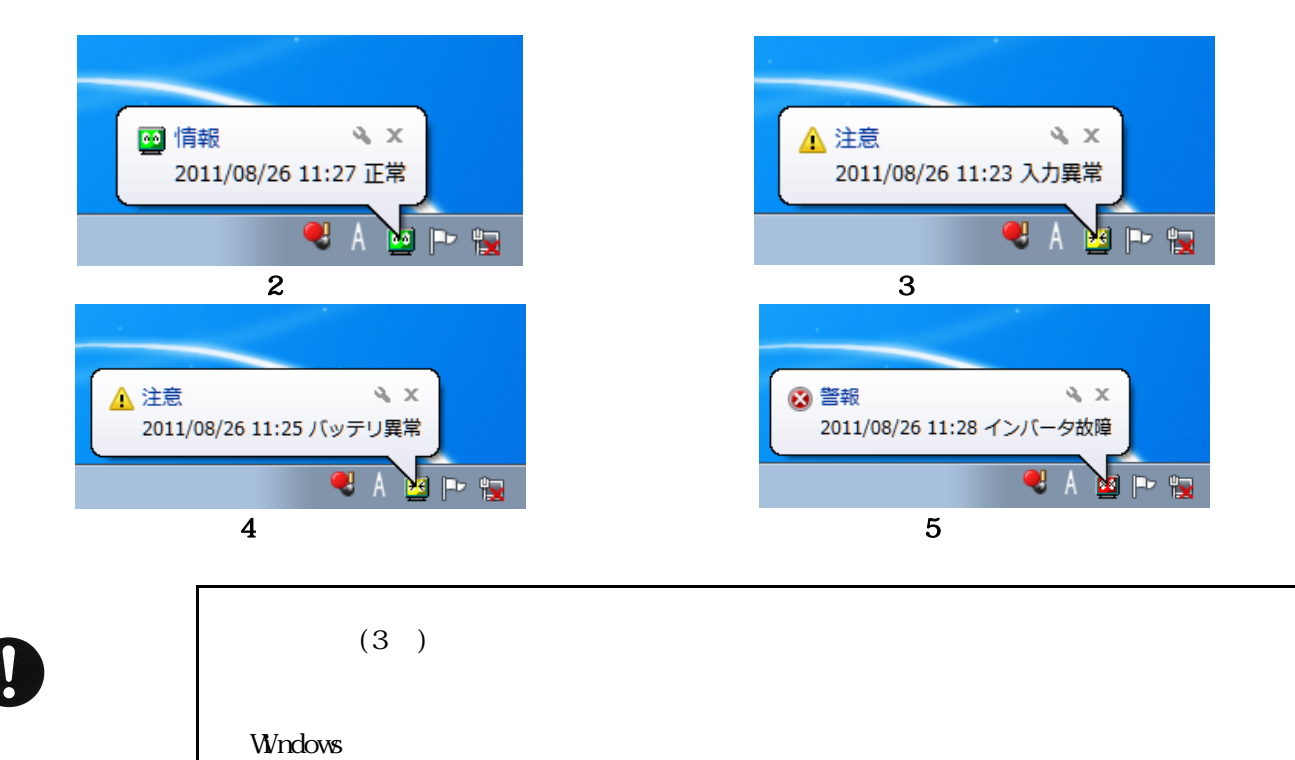

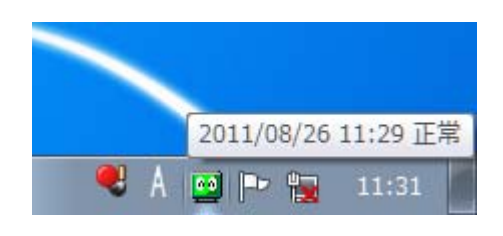

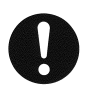

## $W$ ndows  $\sim$

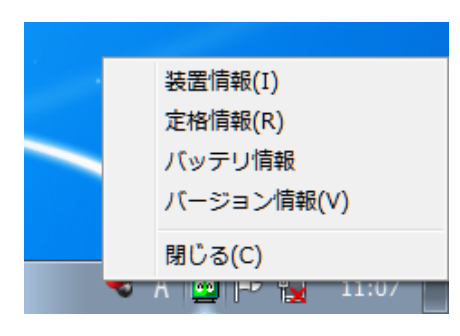

 $\overline{7}$ 

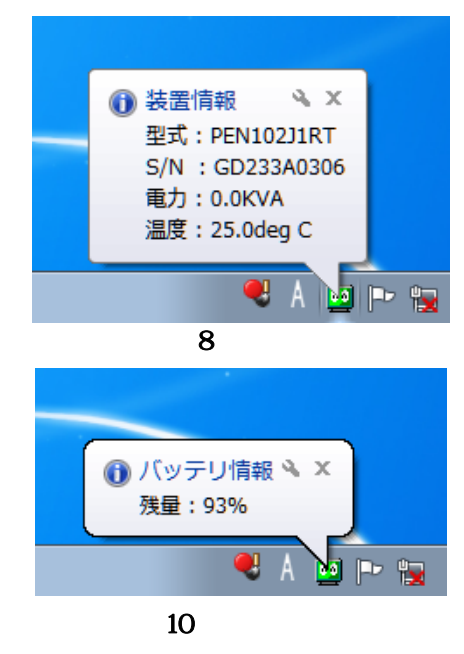

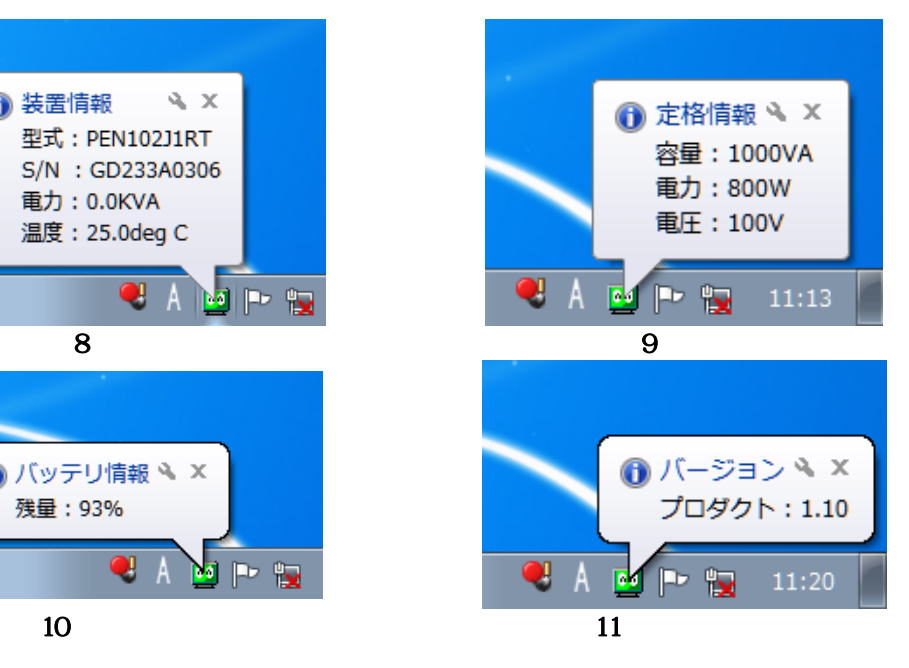

<span id="page-7-0"></span>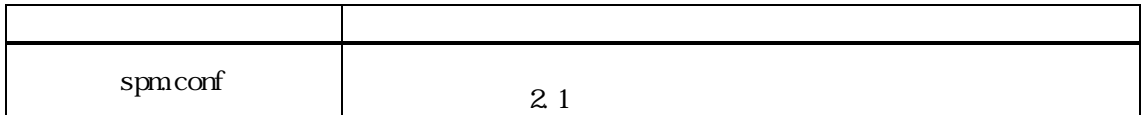

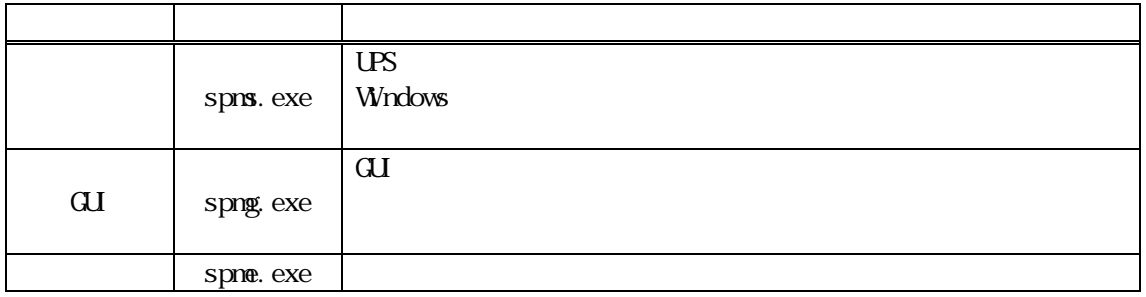

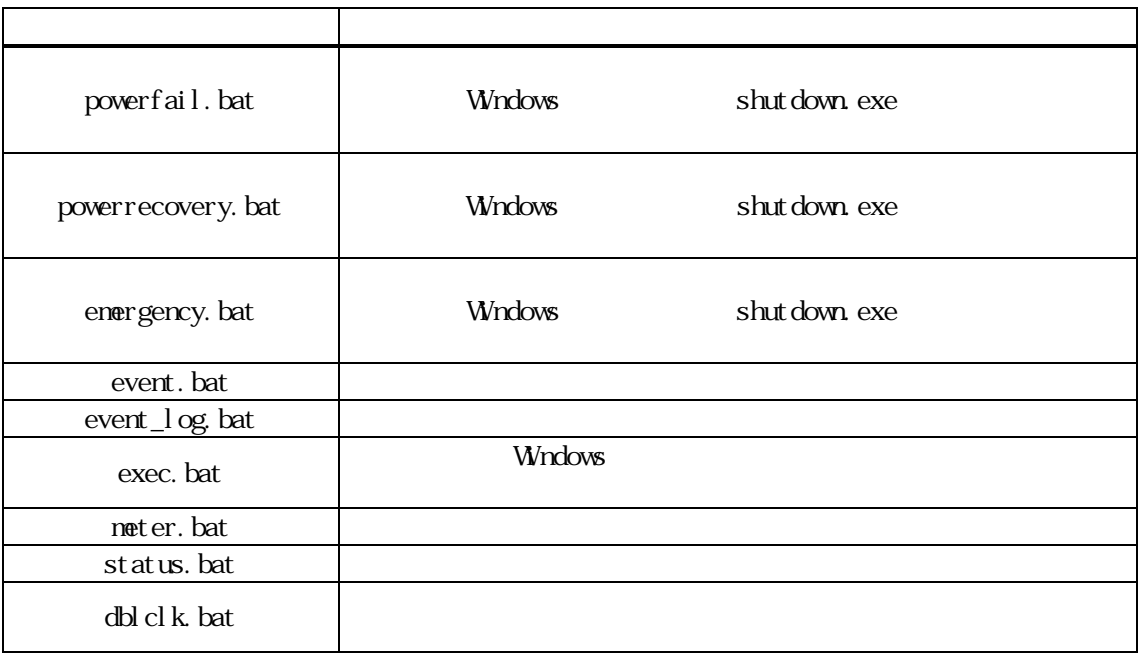

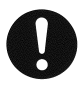

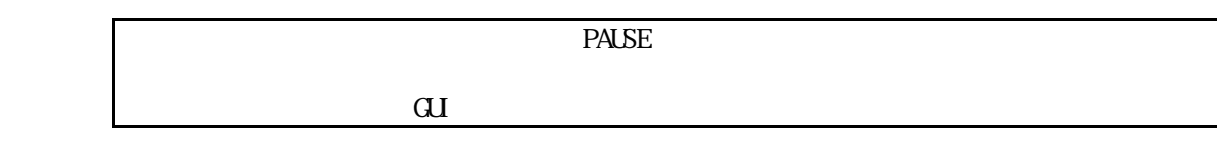

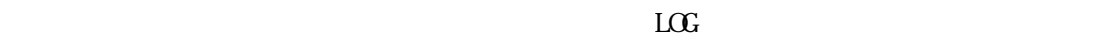

 $\mathbf 1$ 

 $N$ ndows  $N$   $\sim$   $N$ ndows  $\sim$   $N$ ndows  $\sim$   $N$ 

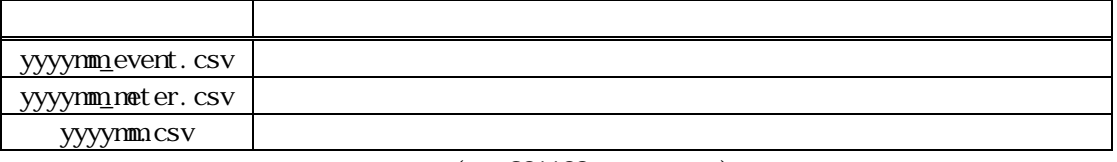

 $yyyymm$  +  $(301109_event.csv)$ 

 $(201107$ \_event.csv)

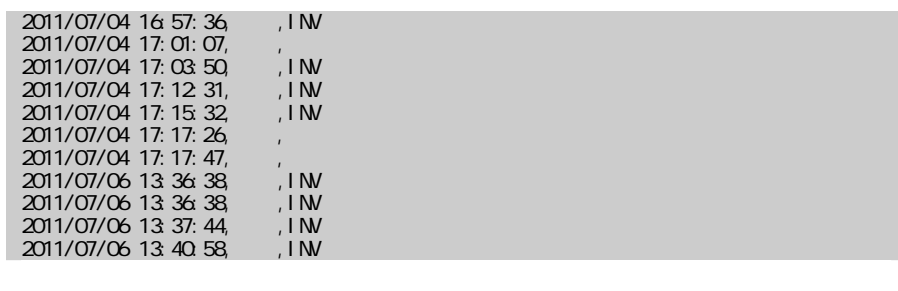

○ 日時 △ レベル → 日時 △ レベル → 日時 △ レベル

 $\bullet$ 

 $N$ ndows  $\sim$ 

status.msg | status\_en.msg

 $event \, \text{msg}$  event\_en.msg /

 $\mathrm{CSV}$ 

#### $(201107\_meter.csv)$

2011/07/04 16:58:02,100.0V,60.0Hz,100.0V,60.0Hz,0.0KVA,0%,25.0deg C,48.0V 2011/07/04 17:04:01,115.0V,60.0Hz,115.0V,60.0Hz,0.0KVA,0%,25.0deg C,48.0V 2011/07/04 17:05:03,115.0V,60.0Hz,115.0V,60.0Hz,0.0KVA,0%,25.0deg C,48.0V 2011/07/04 17:07:02,115.0V,60.0Hz,115.0V,60.0Hz,0.0KVA,0%,25.0deg C,48.0V

 $\mathcal{A}$ 

 $\bullet$ 

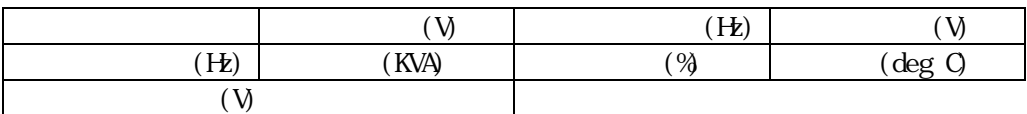

 $\rm Wndows$ 

#### $(201203 \csc)$

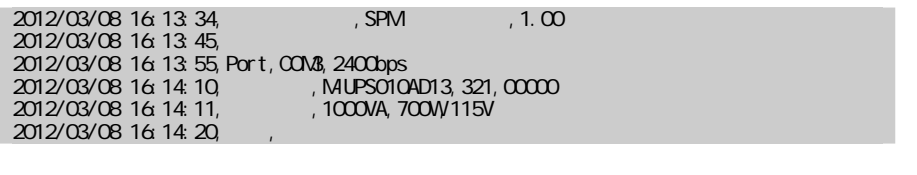

① 日時 ② 状態又は名称 ③ 情報

 $\rm Wndows$ 

<span id="page-10-0"></span>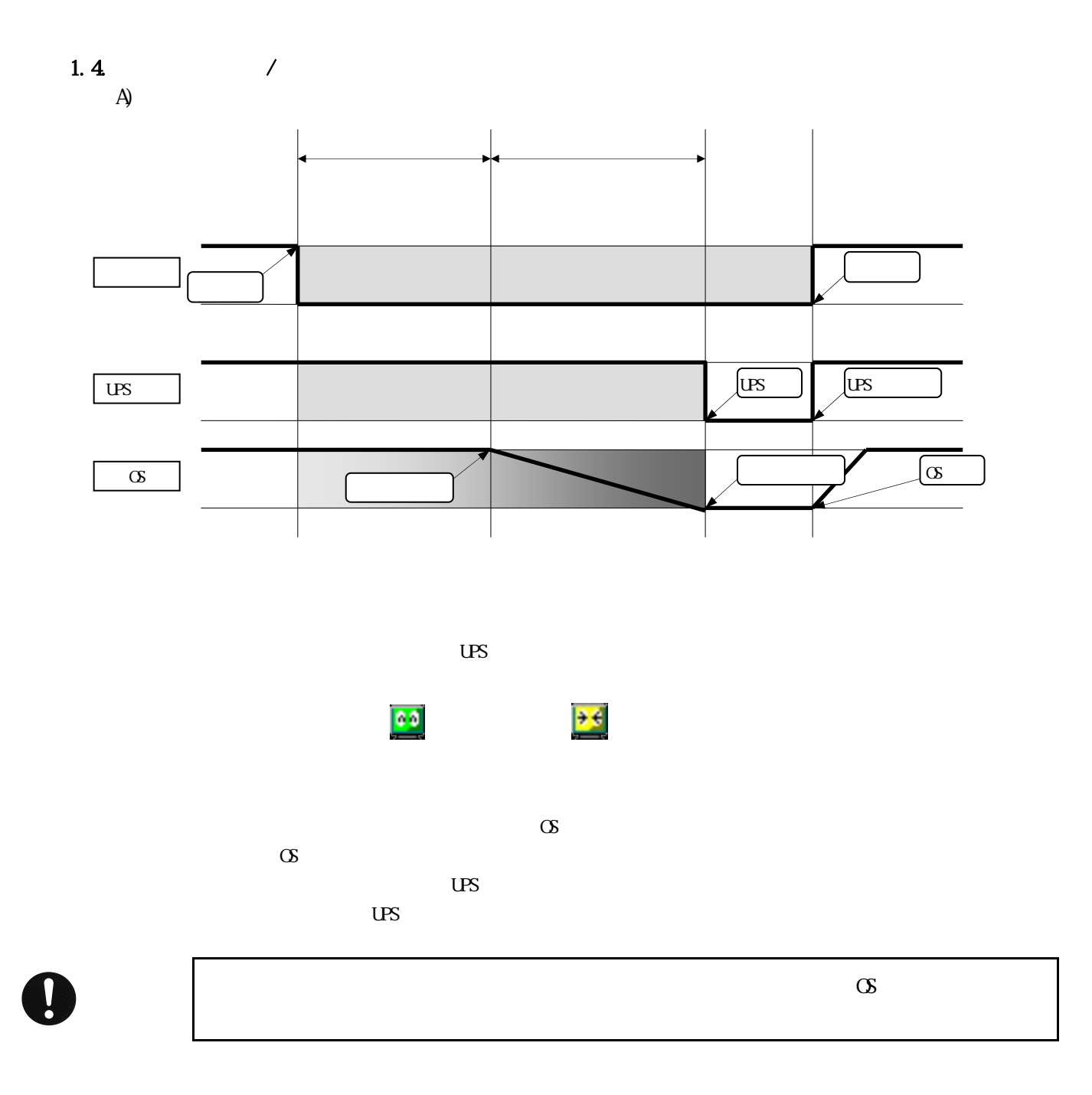

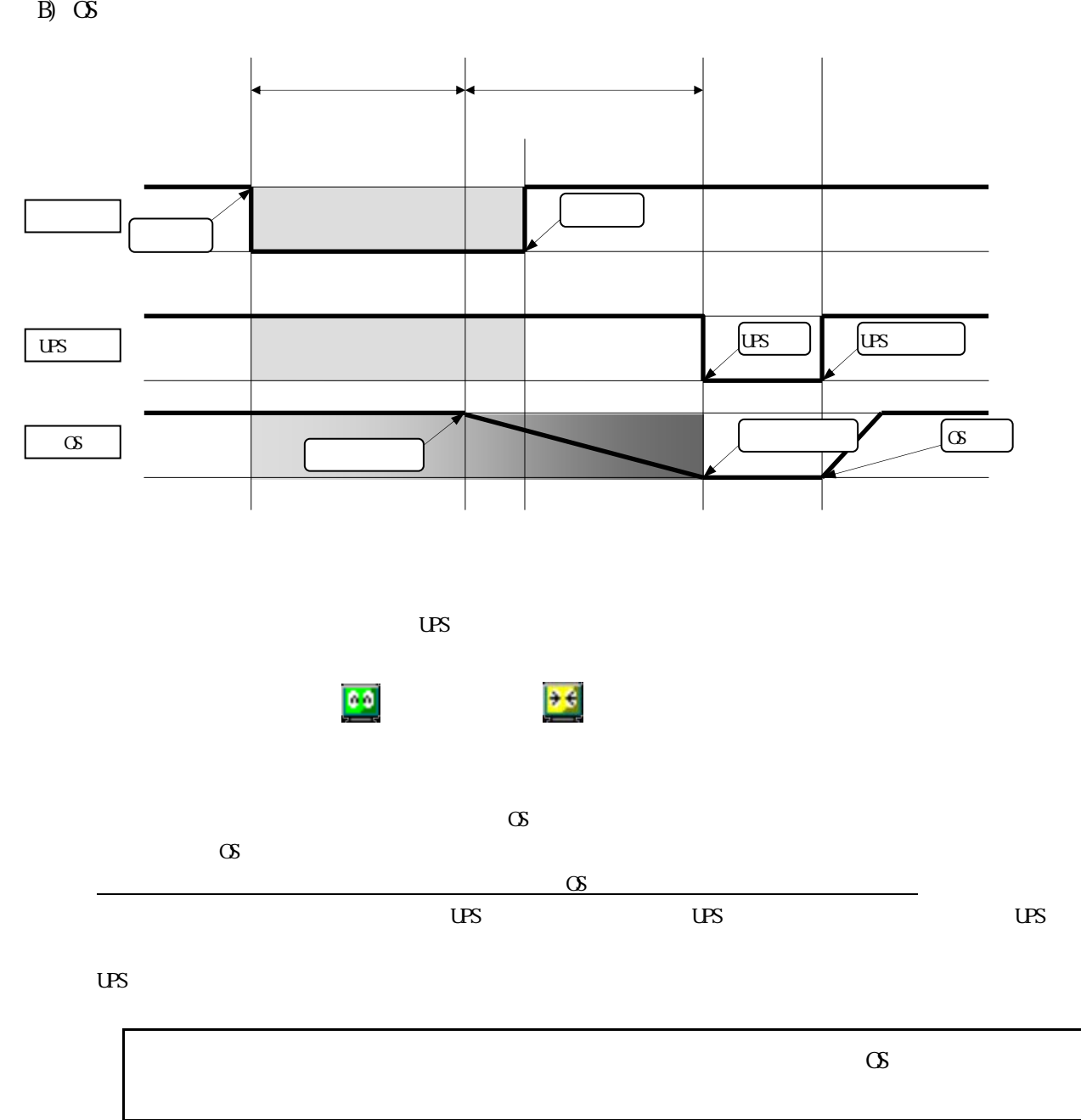

 $\int$ 

<span id="page-12-1"></span><span id="page-12-0"></span>2. 設定

 $2.1.$ 

# [] Section Key=

 $\frac{1}{2}$ 

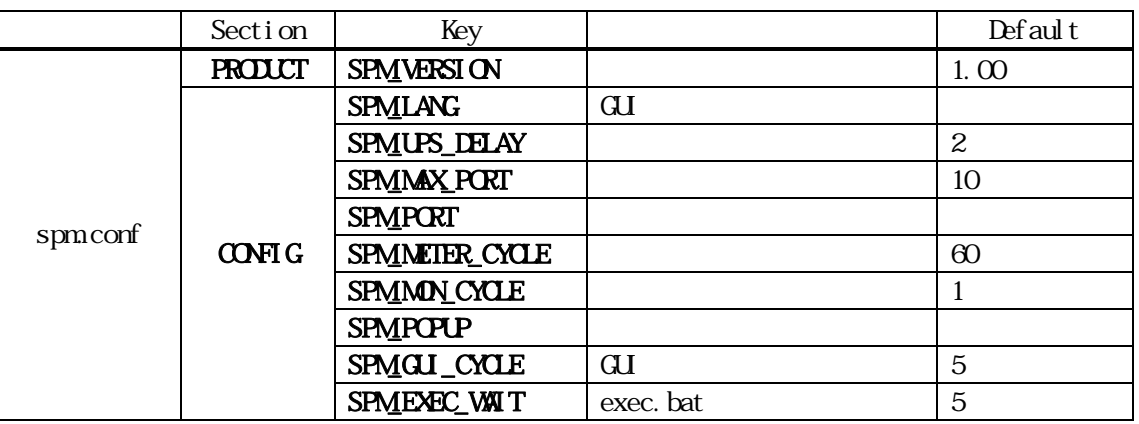

# SPM\_VERSION

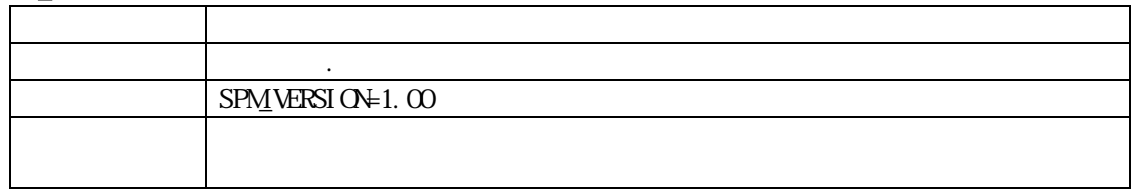

# SPM\_LANG

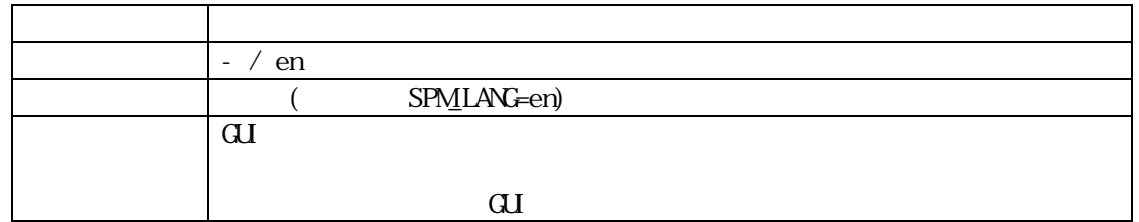

# SPM\_UPS\_DELAY

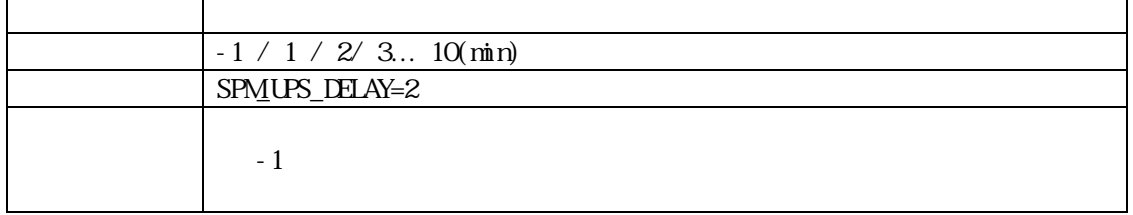

# SPM\_MAX\_PORT

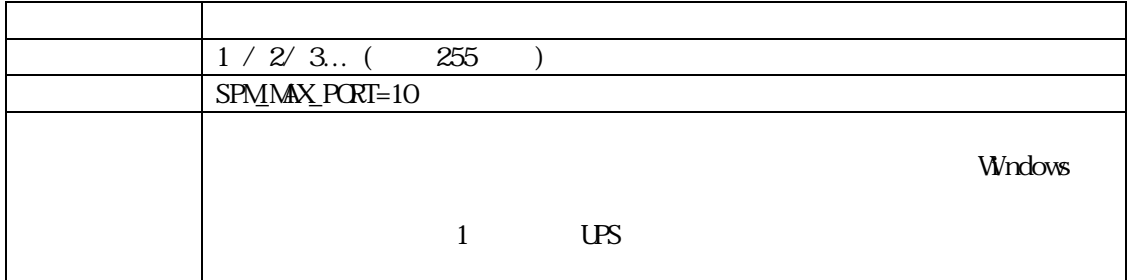

#### SPM\_PORT

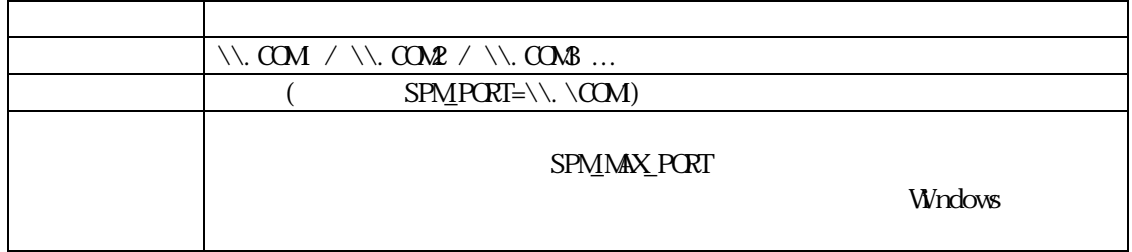

# SPM\_METER\_CYCLE

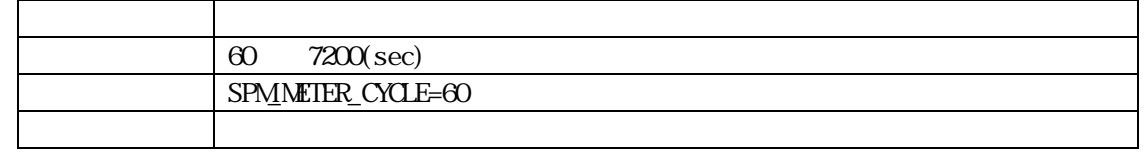

#### SPM\_MON\_CYCLE

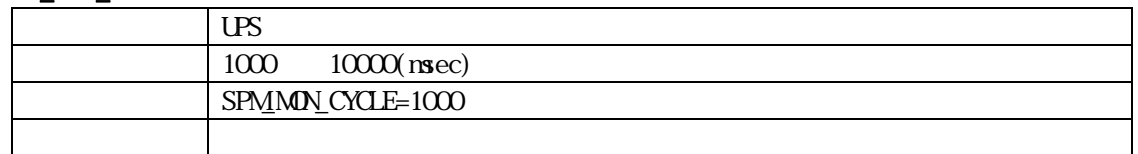

## SPM\_POPUP

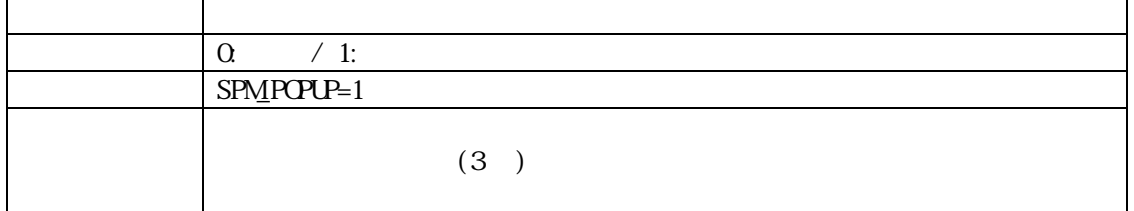

# SPM\_GUI\_CYCLE

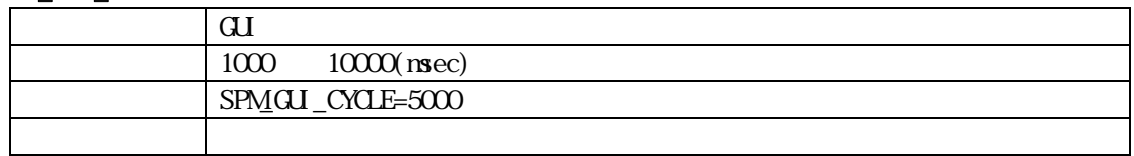

### SPMEXEC\_WAIT

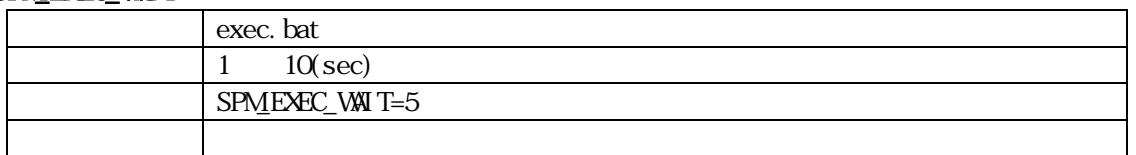

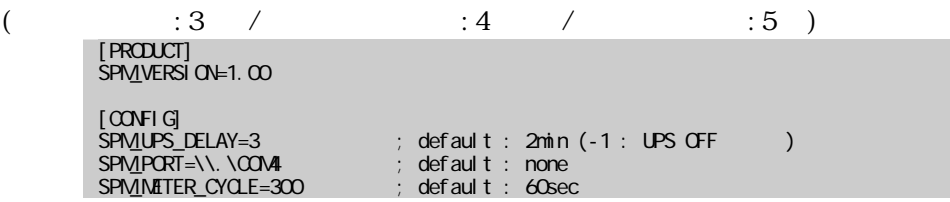

※、これには、動作に影響するので十分に注意してください。

# <span id="page-14-0"></span> $2.2.$

powerfail.bat<br>
DELAYTIME

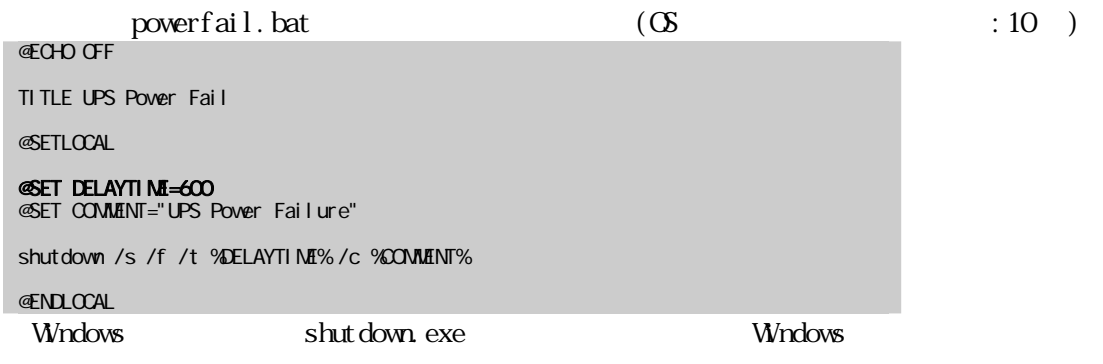

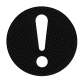

windows shutdown.exe